## How to upgrade PHP to 8.1 in Ubuntu

562 Rakhi April 16, 2025 [Getting Started](https://www.ezeelogin.com/kb/category/getting-started/2/) 88182

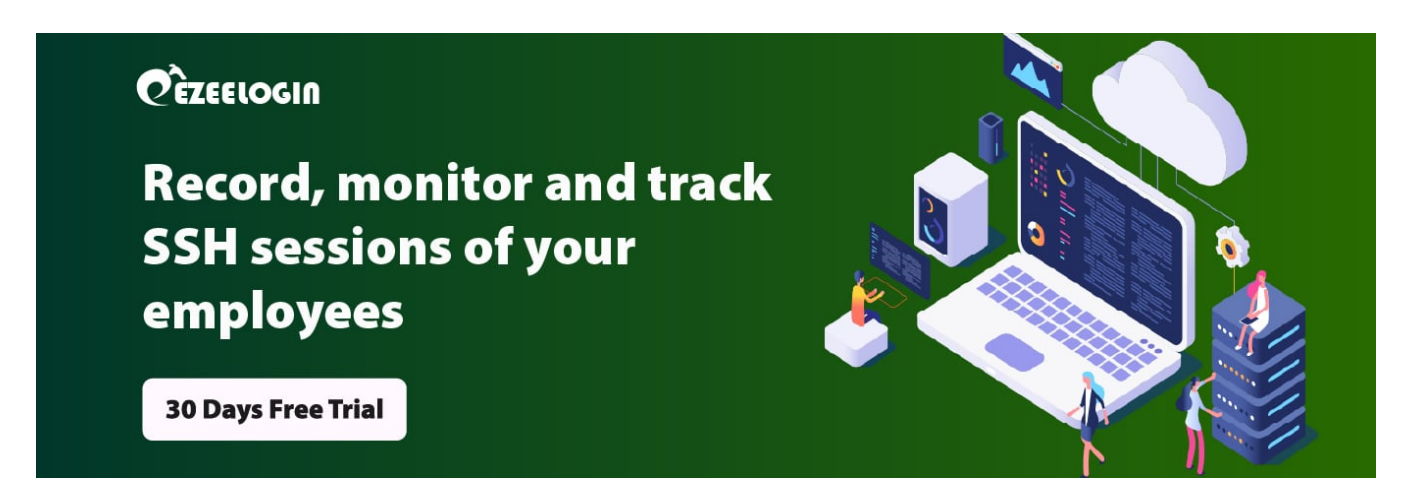

## **How to upgrade PHP to 8.1 in Ubuntu?**

**Overview:** This article provides the step to upgrade the PHP version.

**Prerequisites:** Any installed PHP version with apache and nginx web server.

Enter the following commands on the terminal to upgrade PHP version:

**Step 1:** To install the latest **PHP 8.1**, you need to install PHP 8 binary packages that are available in the Ondrej Sury PPA repository.

root@gateway:~# add-apt-repository ppa:ondrej/php

Press ENTER to add the repository.

**Step 2:** Install PHP 8.1

```
root@gateway:~# apt-get update
```
root@gateway:~# apt-get install php8.1

**Step 3:** Now install **PHP 8.1** with all necessary modules with the command below: root@gateway:~# apt install php8.1-cli php8.1-xml php8.1-gd php8.1-curl php8.1-mysql php8.1-ldap php8.1-zip

**Step 4: Restart Apache2** 

root@gateway:~# systemctl restart apache2

**Step 5:** the modules for the modules which ever you are running and enable

root@gateway:~# a2dismod php\* ( eg: a2dismod php7.4 )

root@gateway:~# a2enmod php8.1

**Step 6:.** Restart the Apache2 service.

root@gateway:~# systemctl restart apache2

PHP 8.1.13 (cli) (built: Nov 26 2022 14:07:36) (NTS)<br>Copyright (c) The PHP Group<br>Zend Engine v4.1.13, Copyright (c) Zend Technologies<br>**Step 1: Update and upgrade your system packages.**<br>**Step 1: Update and upgrade your syst** 

root@gateway:~# apt-get update -y

root@gateway:~# apt-get upgrade -y **Step 2:** Allow apt to use the system repository.

root@gateway:~# apt install ca-certificates apt-transport-https

root@gateway:~# apt install software-properties-common

**Step 3:** Provision 2: PHP 8: Postall PHP 8 binary packages that are available in the Ondrej Sury

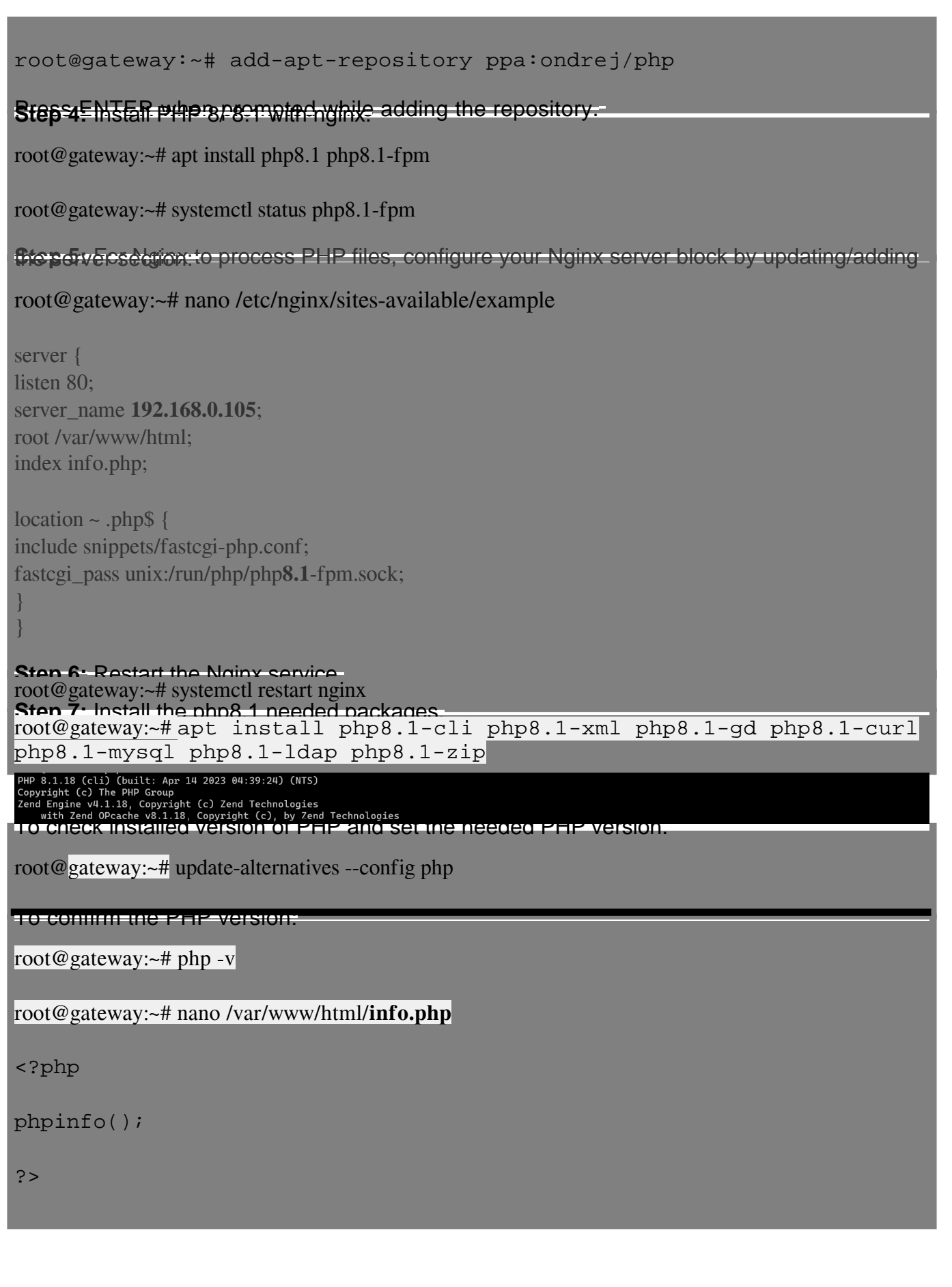

## PHP Version 8.0.28

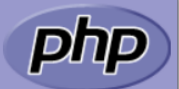

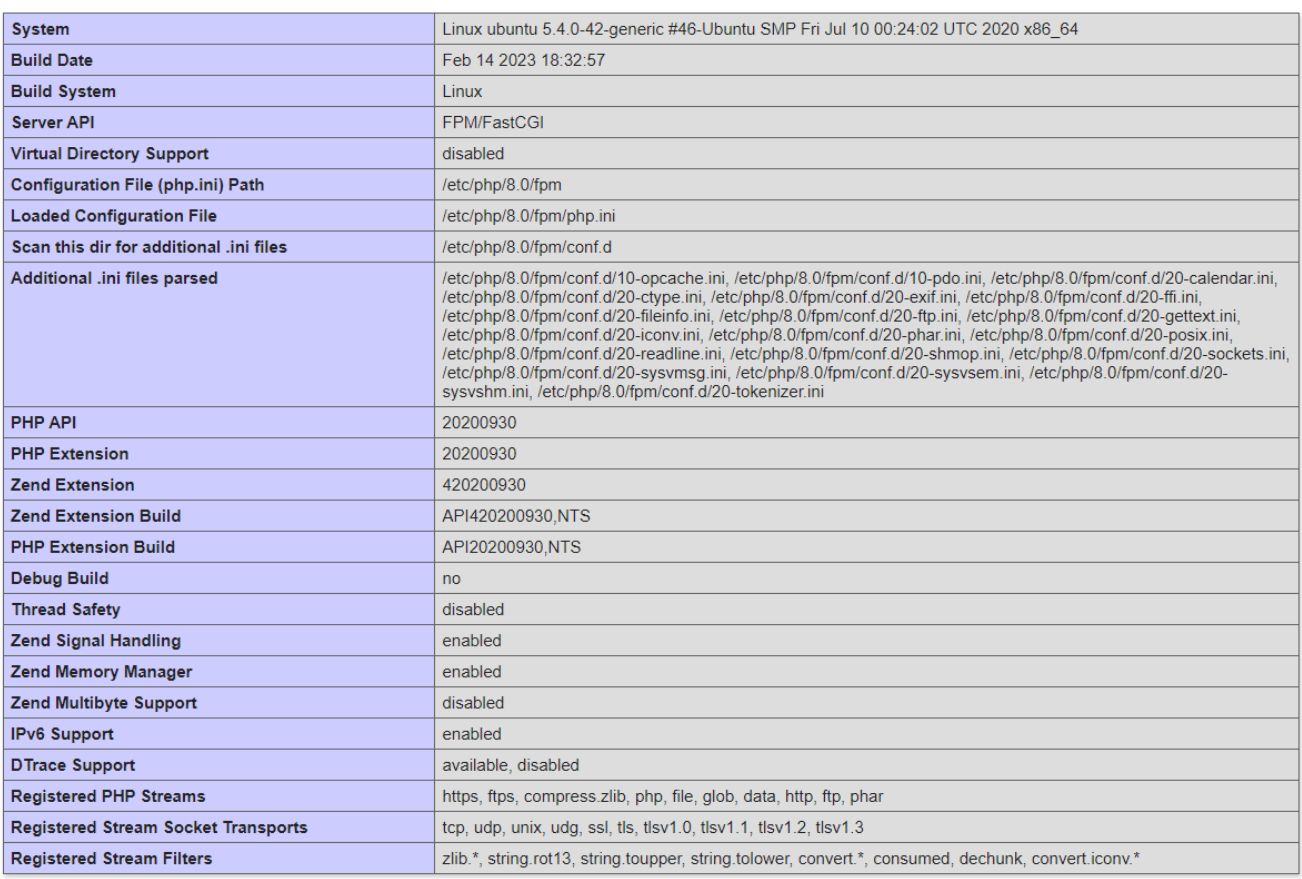

**Related Articles: Install and Suite PHP** versions.

Online URL: <https://www.ezeelogin.com/kb/article/how-to-upgrade-php-to-8-1-in-ubuntu-562.html>